### 安全须知

警告 危险:当您发现有以下不正常情形发生,请立即终止操作并切断电源线。 立刻与登丰电力销售部联系维修。否则将会引起火灾或对操作者有潜在触电危险。

- 仪器操作异常。
- 操作中仪器产生反常噪音、异味、烟或闪光。
- 操作过程中,仪器产生高温或电火花。
- 电源线、电源开关或测试线损坏。
- 杂质或液体流入仪器。

## 安全信息

警告 危险:为避免可能的电击和人身安全,请遵循以下指南进行操作。

免责声明 用户在开始使用仪器前请仔细阅读以下安全信息,对于用户由于未遵守下 列条款而造成的人身安全和财产损失,登丰电力将不承担任何责任。

仪器接地 对防止电击危险,请连接好接地线。

不可 不可在易燃易爆气体、蒸汽、多灰尘及潮湿的环境下使用仪器。在此类 在易爆及潮湿环境使用仪器 环境使用电子设备,都是对人身安全的冒险。

不可 **不可** 有事专业维修人员不可打开仪器外壳,以试图维修仪器。仪器在机 打开仪器外壳 后一段时间内仍存在未释放干净的电荷,这可能对人身造成电击危险。

#### 不要 如果仪器已经损坏,其危险将不可预知。请断开电源,不可再使用,也

使用已损坏的仪器 不要试图自行维修。

#### 不要 **不要 医** 如果仪器工作不正常,其危险不可预知,请断开电源,不可再使用,也

使用工作异常的仪器 不要试图自行维修。

#### 不要 しょうしょう しゅうしょう しんしょう しんしゃく

超出本说明书指定的方式 超出范围, 仪器所提供的保护措施将失效。 使用仪器

# 目录

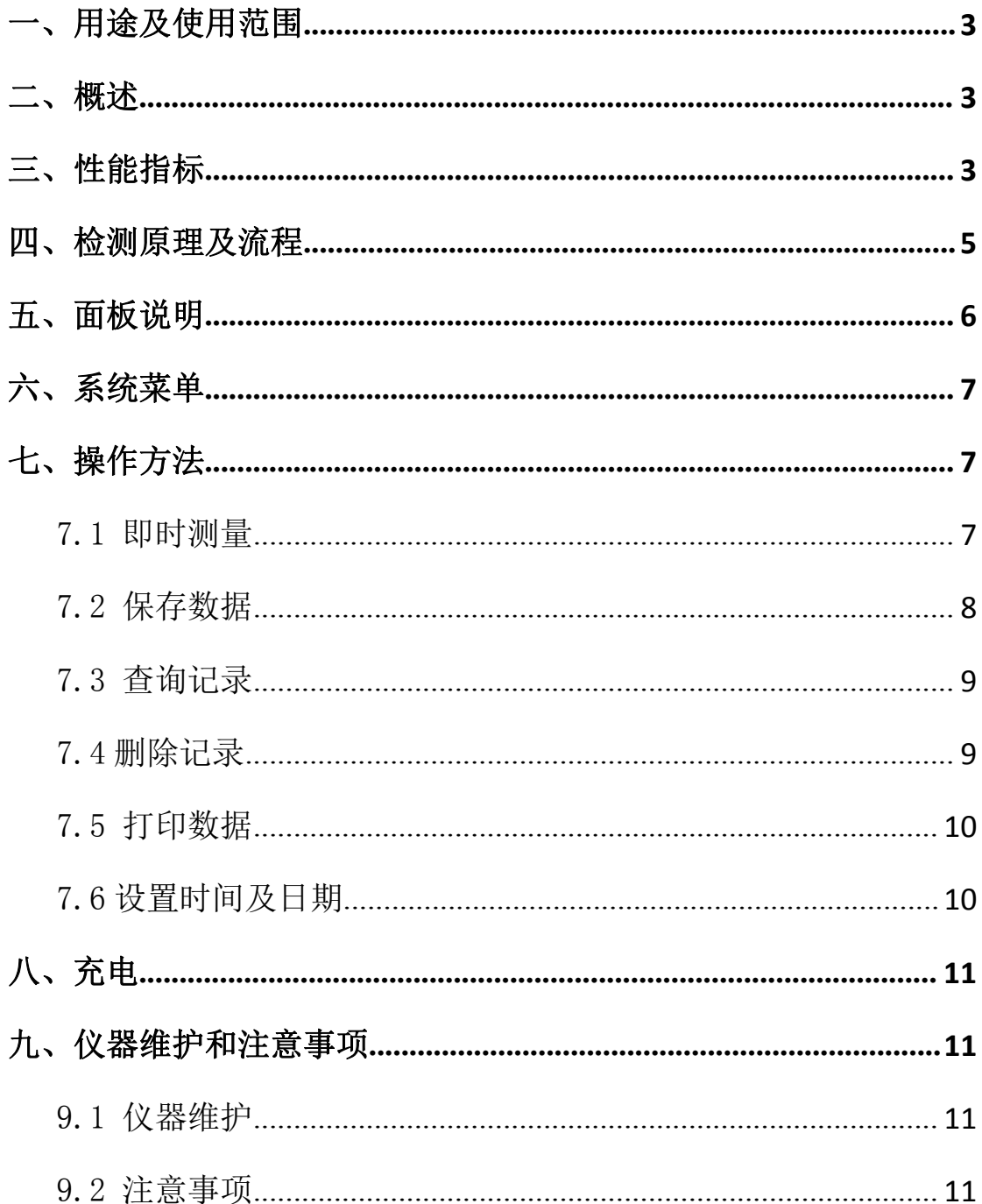

### <span id="page-2-0"></span>一、用途及使用范围

本仪器通过同时监测 S0,、H,S 和 C0 三种分解物, 能在现场快速 地检测、判断 SF6 电气设备(断路器、互感器、变压器、GIS 和套管 等)内部的早期故障。

本仪器可广泛适用于电力、铁路、冶金和石化行业的 SF6 电气设 备。

#### 二、概述

本仪器的故障分为本体内部故障和操作机构故障;本体内部涉及 固体绝缘的故障对设备的安全威胁最大,其内部故障可分为放电和过 热两大类,放电型故障又分为悬浮电位放电、对地放电和匝层间放电。

目前国内外常用的电器试验一般都要在停电状态下进行,且对危 及安全最大的绝缘却显得检出率很低。本公司生产的 SF6 分解物测试 仪为智能化一起,其灵敏度高、稳定性、操作方便,能根据检测出的 浓度自动进行诊断并提出处理意见,为 SF6 电气设备内部故障的早期 检出提供了简便有效的手段。

#### 三、性能指标

- 1. 最小检知量:0.1ppm
- 2. 稳定性:温度变化 20℃~40℃时,最大零点飘移≤±0.1ppm
- 400-699-0270 3 www.dengfon.com 3. 准确度:测量≤2ppm 时,误差≤±0.1ppm

测量〉2ppm 时,误差≤±0.2ppm

4. 测量范围:  $SO_2$ :  $0 \sim 100 \mu L/L$ 

 $H_2S$ : 0~100μL/L

CO:  $0 \sim 1000 \mu L/L$ 

5. 测量允许差: SO<sub>2</sub>≤10μL/L,±1μL/L; SO<sub>2</sub>>10μL/L,±10%

 $H_2S \le 10 \mu L/L$ ,  $\pm 1 \mu L/L$ ;  $H_2S > 10 \mu L/L$ ,  $\pm 10\%$ 

 $C0 \leq 50 \mu L/L$ ,  $\pm 4 \mu L/L$ ;  $C0 > 50 \mu L/L$ ,  $\pm 8\%$ 

6. 重复性:  $\text{SO}_2 \leq 10 \mu \text{ L/L}$ ,  $\pm 0.5 \mu \text{ L/L}$ ;  $\text{SO}_2$ >10  $\mu \text{ L/L}$ ,  $\pm 5\%$ 

 $H_2S \leq 10 \mu L/L$ ,  $\pm 0.5 \mu L/L$ ;  $H_2S > 10 \mu L/L$ ,  $\pm 5\%$ 

CO $\leq$ 50 μL/L,  $\pm$ 2 μL/L; CO>50 μL/L,  $\pm$ 4%

- 7. 分辨率: SO<sub>2</sub>≤0.1μL/L, H<sub>2</sub>S≤0.1μL/L, CO≤1μL/L
- 8. 响应时间:最大不得超过 5min。
- 9. 压力:仪器管道承受压力不少于 1MPa。
- 10. 温度范围: -40℃~+50 ℃
- 11. 湿度范围:≤95%RH
- 12. 大气压力:86kPa~106kPa
- 13. 自备电源:内置充电电池,充满后可连续工作 10 小时以上
- 14. 外形:252×310×98mm
- 15. 重量:2.5kg
- 16. 通讯: RS232

### <span id="page-4-0"></span>四、检测原理及流程

本仪器内部气体经减压阀、导气管进入仪器后,分两路同时流入 SO<sub>2</sub>、H<sub>2</sub>S 和 CO 传感器进行检测, 将 SO<sub>2</sub>、H<sub>2</sub>S 和 CO 浓度转化成相应电 信号,通过运放、滤波电路后,送至微处理器和 A/D 转化器, 将模拟 信号转化成相应的数字信号,由 LCD 显示检测浓度的实际值。存储器 数可由微处理器做逻辑与专家诊断系统进行比较分析,判断故障的类 型。

仪器的结构图如图 1:

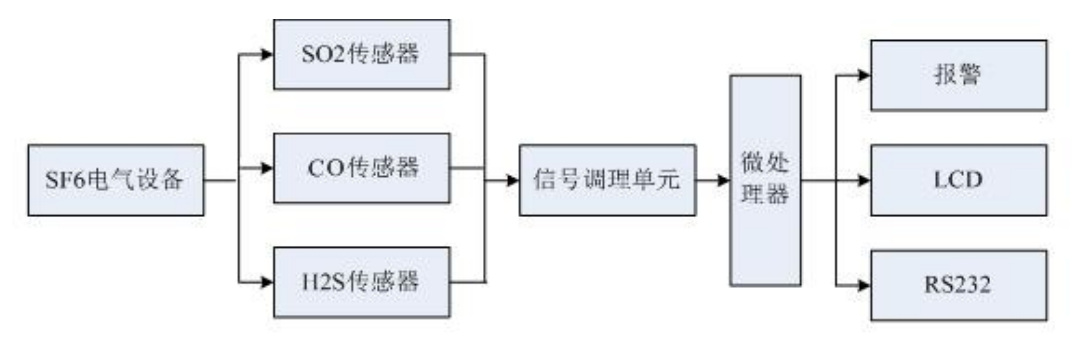

图 1 仪器流程方框图

### <span id="page-5-0"></span>五、面板说明

前面板示意图见图 2。

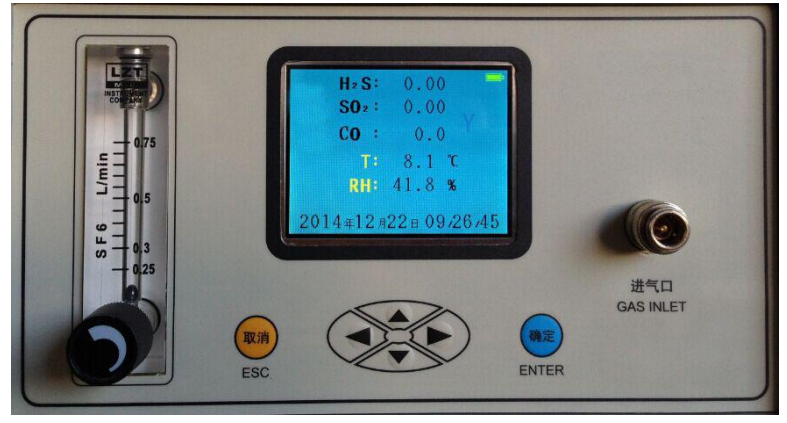

图 2 仪器前面板示意图

"▲" 键:用于移动光标上移和设置数值 键: 用于移动光标下移和设置数值 键:用于移动光标左移移和设置数值 " " 键:用于移动光标右移移和设置数值 "取消"键:用于取消操作和返回上级菜单 "确认"键:用于确定操作

后面板示意图见图 3。

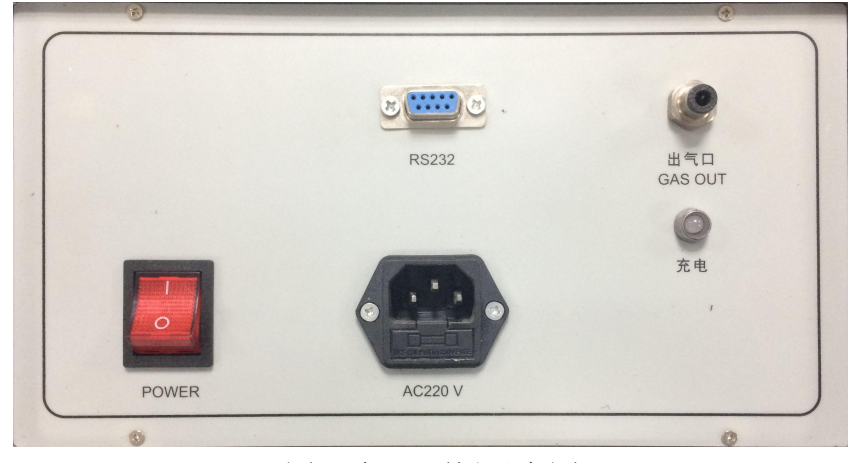

图 3 仪器面板示意图

### <span id="page-6-0"></span>六、系统菜单

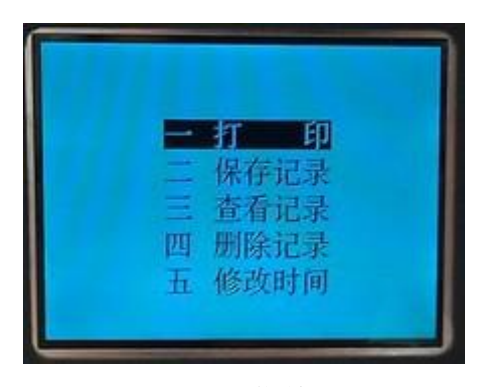

图 4 菜单

### 七、操作方法

本仪器高度智能化,开机后将被测气体引入仪器,调节合适流量 (0.35L/min),选择光标"即时测量"菜单后按"确认"键进入测量 过程。测量时间大约 2-3 分钟,具体步骤如下:

#### 7.1 即时测量

1. 将被测设备的 SF6 气体通过随仪器提供管道的快速接头插入 仪器进气口,打开管道阀门并调节仪器流量阀至合适流量(0.35L/min 左右)。

2. 打开电源后,系统会进行 2 分钟自校准过程。自校准结束后, 显示主菜单。

3. 开机后,出现初始化字样,待初始化完毕按"取消"键进入 测量中。

<span id="page-7-0"></span>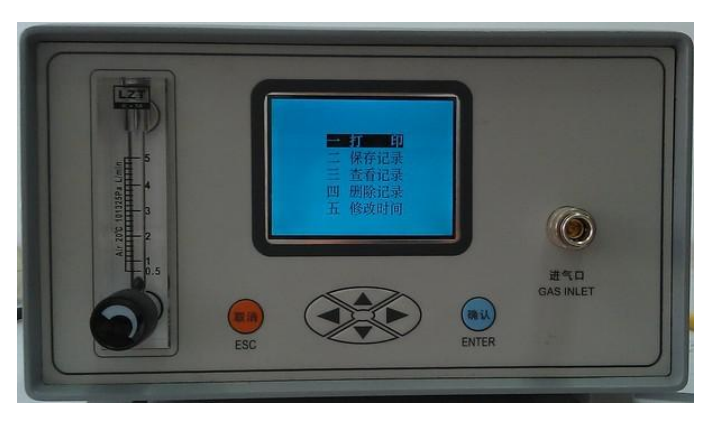

图 5 测量菜单

被测气体同时进入两检测器,在 LCD 上每隔 1 秒显示被测气体中 的 SO<sub>2</sub>、H<sub>2</sub>S 和 CO 的实时浓度,大约 2-3 分钟数值稳定后,可以进行 保存操作,保存操作见 7.2 节。

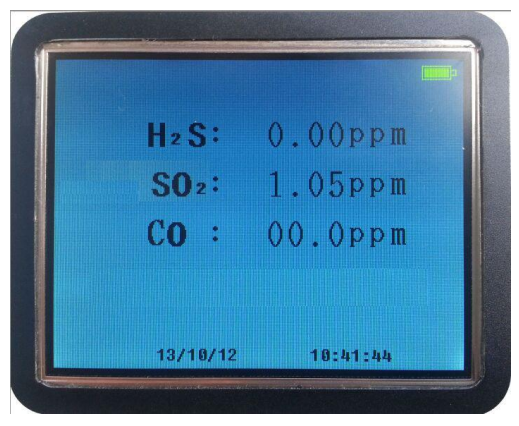

图 6 测量中

4. 一台设备测量结束后,关闭仪器流量阀及管道阀门,卸下导 气管,连接其他 SF6 电气设备进行测量,此时不要关闭仪器电源。

5. 所有 SF6 电气设备检测关闭电源,把管道及附件整理好装箱。

#### 7.2 保存数据

当测量结果稳定后,按"确认"键盘显示"保存"菜单,用"▲" 键、"▼"键移动光标到"保存"菜单,按"确认"键讲入保存界面。 提示输入设备编号,操作人员可以根据检测的设备的编号情况进 <span id="page-8-0"></span>行有规律的设置,共有 5 位数字,每位可以显示 0-9 数码,A、B、…… 26 个大写英文字母及 a、b、……26 个小写英文字母。

按"▲"键、"▼"键来设置每位的数字和字母:按"◀"键、 " "键来设置位数。

编号设置完成后按"确认"键来保存记录,当存成功后显示"保 存成功",并显示存储位置,然后自动返回。 按"取消"键放弃保存 并返回。

#### 7.3 查询记录

在主菜单上,用"▲"键、"▼"键移动光标到"查询记录", 按"确认"键查看历史记录。

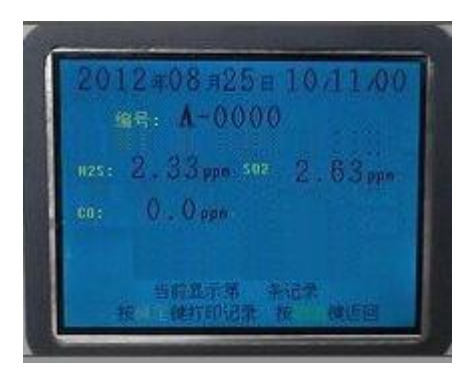

图 7 查看记录

如图所示,图中显示了 2012 年 8 月 25 号的记录,这条记录的设 备编号是 A-0000。

"<"键">"键分别用于查看上一条记录、查看下一条记录。 "取消"键用于返回上级彩单

"确认"键可以进入下及菜单进行数据记录操作

#### 7.4 删除记录

400-699-0270 9 www.dengfon.com

<span id="page-9-0"></span>在查看记录时候按"确认"键可以进行删除操作。删除包括删除 一条,和删除全部。用"▲"键、"▼"键移动光标到"删除"或者 "删除全部"按"确认"键删除记录;按"取消"返回查看记录。

#### 7.5 打印数据

打印机为选配。通过仪器的 RS232 接口与微型针式打印机相连 接。

在杳询记录时按"确认" 或者测量时按"确认"可以选择打印 操作。

#### 7.6 设置时间及日期

选择"系统设置"菜单按"确认"进入设置界面,包括"时间"、 "日期"、"标定"。

选择"时间"或者"日期"可以分别讲入时间设置和日期设置。

当我们讲入时间或者日期设置时,用"◀"键、"▶"键来选择 设置时、分、秒或者年、月、日;用按"▲"键、"▼"键来设置数 值。

设置完成后按"确认"键来保存设置;按"取消"键时放弃保存 并返回。

### <span id="page-10-0"></span>八、充电

本仪器选用 4000mAh 高性能锂电池。充电器额定输出为 500mA。 将充电器接入仪器后面板上的充电座,介入 220V 交流电后,当电池 电压接近额定之后,充电电流自动减小,此时充电指示灯由红色变为 橙色,连续充电 12 小时便可充满,一般可满足联系工作 10 小时以上。

#### 九、仪器维护和注意事项

#### 9.1 仪器维护

1)仪器不用时,应放入铝合金包装箱,并置于试验台或仪器 架上以便防尘、防潮。

2)仪器存放不用时,推荐每三个月充电一次,以便延长电池 寿命。

3)仪器每年用标准气体标定一次。可送至厂家或授权单位进 行标定,以确保准确性。

#### 9.2 注意事项

1) 当检测气体中的 SO<sub>2</sub>、H<sub>2</sub>S 和 CO 浓度较高时, 应将残存在导 气管中的气体排除后再进行下一台设备的检测。

2) 当检出设备中的 SO<sub>2</sub>、H<sub>2</sub>S 和 CO 浓度超过正常值时, 建议测 量两次,确认结果。